## **УДК 004.055**

# **ПРОЕКТИРОВАНИЕ ИНТЕРФЕЙСОВ ПРОГРАММНОГО ОБЕСПЕЧЕНИЯ ТОРГОВОЙ ПЛОЩАДКИ ДЛЯ ПРОДАЖИ ПРОДУКТОВ**

### *И.А. ШУМЯНЦЕВ*

*(Представлено: канд. техн. наук, доц. А.Ф. ОСЬКИН)*

*В статье представлен практический способ создания интерфейса для торговой площадки для продажи продуктов. Были поставлены основные цели ресурса, задачи и основы построения интерактивного прототипа интерфейса.*

**Введение.** Торговые площадки в интернете – современная альтернатива онлайн-магазинам. Они удобны как для покупателей, так и для продавцов. Первым нравится возможность сравнить цены и условия продажи. Ну, а для продавцов площадки являются относительно недорогим и эффективным способом продвижения товаров.

По своей сути электронные торговые площадки (ЭТП) – это сайт в интернете, который позволяет взаимодействовать заказчикам и поставщикам. Первые с помощью площадки создают и проводят конкурентные закупки. Вторые в них участвуют.

Заказчики используют ЭТП, чтобы сделать процесс выбора поставщиков прозрачным. Ведь победитель всегда выбирается по заранее известным критериям, поэтому исключается человеческий фактор. Недобросовестный сотрудник не может выбрать своего поставщика в обход конкурентной процедуры.

Для поставщиков площадки полезны тем, что на них можно найти подходящую закупку и поучаствовать в ней удалённо. Не надо искать клиента по традиционным каналам и готовить пачки бумажных документов для очного аукциона.

Выбрав необходимые товары или услуги, пользователь имеет возможность выбрать метод оплаты и доставки. Также пользователь может оценить товар, тем самым повлияв на рейтинг продавца. Пользователю также доступна возможность оставлять отзывы о товаре. Совокупность отобранных товаров, способ оплаты и доставки представляют собой законченный заказ, который оформляется на сайте путём сообщения необходимой информации о покупателе. Информация о заказе и покупателе должна храниться в базе данных площадки, так как подобные сервисы должны быть рассчитаны на повторные заказы со стороны покупателей. Так же на торговой площадке должна быть реализована возможность оставлять «пожелания к заказу» для продавца, это необходимо если покупатель захочет сообщить какую-либо дополнительную информацию для продавца

Торговая площадка должна представлять из себя сайт в интернете, на которой будут продаваться продукты от различных продавцов, предоставлять пользователь удобный и понятный интерфейс для обеспечения минимального порога вхождения.

Цель торговой площадки – познакомить посетителей с наибольшим количеством продавцов или магазинов, направлениями их деятельности, товарами и ценами на них. Очень важно привлекать и продавцов на торговую площадку, это создаст конкурентоспособный рынок и расширит диапазон товаров. Также к основным целям относятся:

привлечение максимального количества покупателей и продавцов;

- экономия времени покупателей и продавцов;
- наличие актуальной информации по товарам;
- предоставление точной и актуальной статистики о продавце;
- быстрая и безопасная организация сделок между покупателем и продавцом.

Проектируемый сайт должен удовлетворять следующим требованиям:

- наличие простого и удобного пользовательского интерфейса;
- наличие корзины;
- наличие окна обратной связи;

 наличие широких функциональных возможностей, а именно: регистрация на сайте, возможность оставлять комментарии под товаром, возможность оценивать продавца, делать заказ с онлайн-оплатой через различные платёжные системы, изменять (добавлять, удалять, редактировать) список товаров и их характеристики продавцом.

**Построение интерактивного прототипа интерфейса.** Прототип – это модель, позволяющая продемонстрировать интерфейс, поведение проектируемой системы или архитектуру [1]. Он отображает структуру будущего сайта, а также его отдельных страниц вне дизайнерских элементов, цветов и изображений.

Реализация интерфейса торговой площадки будет состоять из следующих элементов:

header – это блок в верхней части страницы сайта, который виден на всех страницах сайта. Как

правило, содержит основной функционал сайта: вкладки основных разделов, поиск, выдвижное меню с категориями, корзина.

 main – это все информационное содержание ресурса: информативные блоки, видео, изображения или любой другой контент сайта.

 footer – это блок в нижней части страницы сайта. Используется в основном как блок дополнительной информации (номер телефона, почта, часы работы организации, ссылки на полезные ресурсы).

Данная торговая площадка будет состоять из 5 блоков:

 в первом блоке расположена шапка сайта, где расположены навигационные кнопки (главная, о нас, доставка, помощь, переход на оптовою/розничную площадку), которые позволяют пользователю, перемещаться по сайту, так же в данном блоке находится логотип;

 во втором блоке находится каталог товаров и поиск, где пользователь может выбрать нужную ему категорию и далее сам товар;

в третьем блоке находятся кнопки сортировки товаров (по популярности, по цене, по городу);

 в четвёртом блоке расположены сами товары (по 8 штук на странице), для перехода к следующим товаром в самом низу четвёртого блока имеются кнопки пагинации ;

в пятом блоке находится информационно-справочная информация.

Рассмотрим макет пользовательской части ресурса. На рисунке 1 представлен макет пользовательской части ресурса.

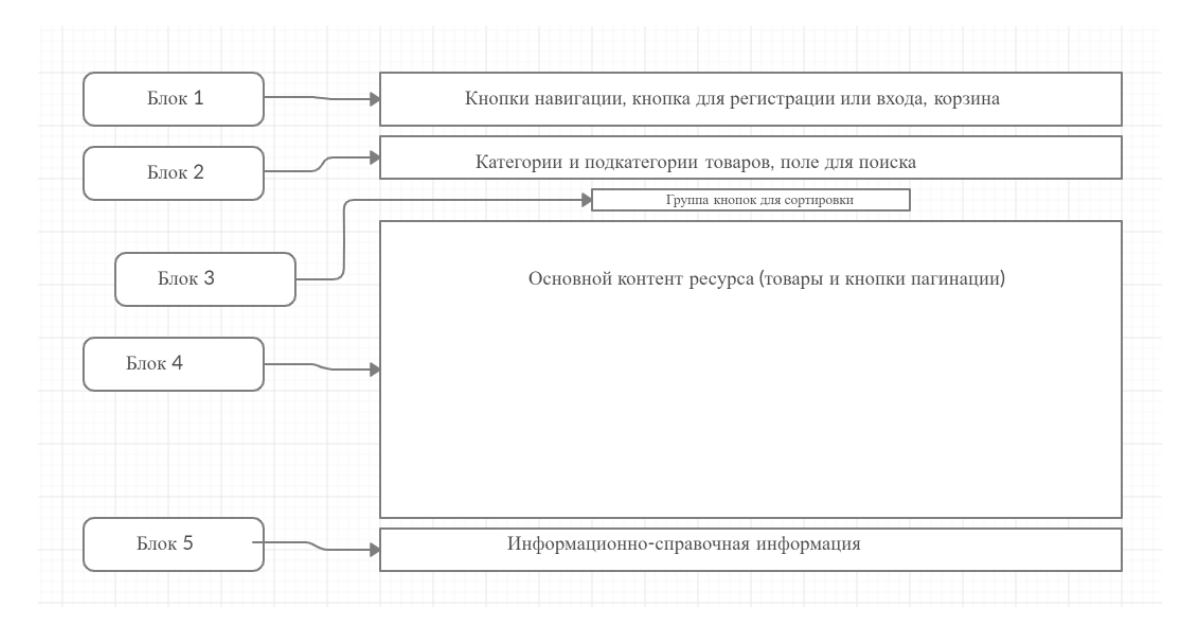

**Рисунок 1. – Макет торговой площадки для продажи продуктов пользовательской части**

Также рассмотрим макет административной части сайта (рисунок 2).

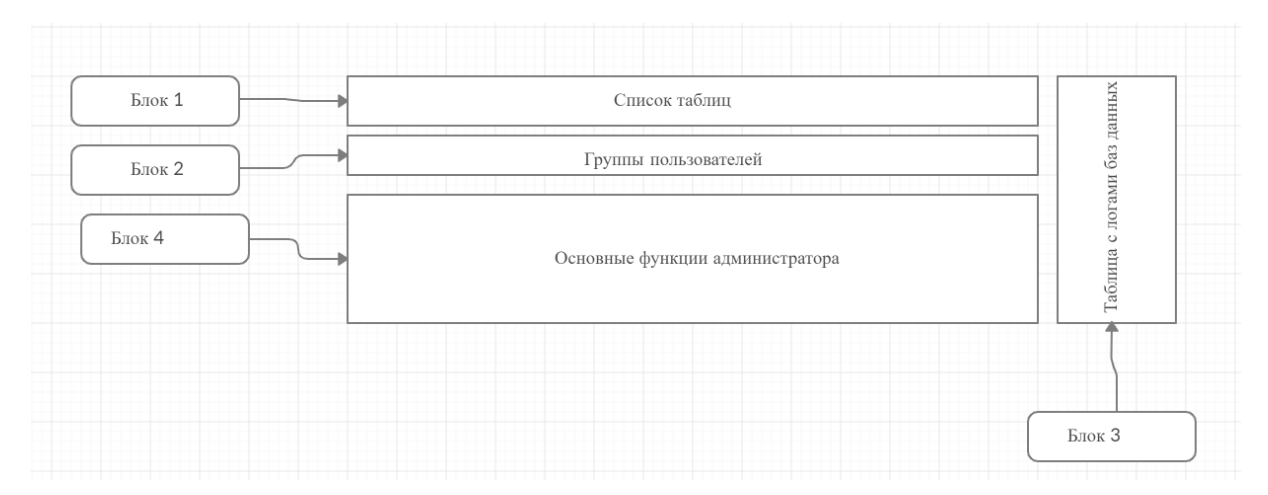

**Рисунок 2. – Макет торговой площадки для продажи продуктов административной части**

Данная страница будет состоять из четырёх блоков:

в первом блоке расположен список таблиц из всех баз данных (кроме вложенных);

 во втором блоке расположены группы пользователей (администраторов), где главный администратор может задавать определённые права;

 в третьем блоке находится отчёт о всех совершённых действиях с базами данных, где администратор может отменить какое-либо из действий;

 В четвёртом блоке находятся все функции, предоставленные администратору сайта (управление товарами, управление категориями, управление заказами и т.д.).

Рассмотрим основные функции, реализованные в пользовательском интерфейсе.

Функция «sort», предоставляет возможность пользователю сортировать товары по заданным условиям (листинг 1).

#### Листинг 1 – Функция «sort».

1: function ready() {

- 2: if (localStorage.getItem('rating') == '-rating') {
- 3: document.getElementById('sortRate').innerHTML = 'По популярности ▼';

4: document.getElementById('sortPrice').innerHTML = 'По цене';

- 5: document.getElementById('sortRate').className = 'btn-info btn btn-sm m-0 p-2';
- 6: document.getElementById('sortPrice').className = 'btn-primary btn btn-sm m-0 p-2';
- 7: document.getElementById('sortCity').className = 'btn-primary btn btn-sm m-0 p-2'; 8: }
	-
- 9: else if (localStorage.getItem('rating') == 'rating') { 10: document.getElementById('sortRate').innerHTML = 'По популярности ▲';
- 11: document.getElementById('sortPrice').innerHTML = 'По цене';

12: document.getElementById('sortRate').className = 'btn-info btn btn-sm m-0 p-2';

13: document.getElementById('sortPrice').className = 'btn-primary btn btn-sm m-0 p-2';

14: document.getElementById('sortCity').className = 'btn-primary btn btn-sm m-0 p-2';

15: }

16: else if(localStorage.getItem('price') == '-price') {

17: document.getElementById('sortRate').innerHTML = 'По популярности';

- 18: document.getElementById('sortPrice').innerHTML = 'По цене ▼';
- 19: document.getElementById('sortRate').className = 'btn-primary btn btn-sm m-0 p-2';
- 20: document.getElementById('sortPrice').className = 'btn-info btn btn-sm m-0 p-2';
- 21: document.getElementById('sortCity').className = 'btn-primary btn btn-sm m-0 p-2'; 22: }
- 23: else if(localStorage.getItem('price') == 'price') {
- 24: document.getElementById('sortRate').innerHTML = 'По популярности';
- 25: document.getElementById('sortPrice').innerHTML = 'По цене ▲';
- 26: document.getElementById('sortRate').className = 'btn-primary btn btn-sm m-0 p-2';
- 27: document.getElementById('sortPrice').className = 'btn-info btn btn-sm m-0 p-2';
- 28: document.getElementById('sortCity').className = 'btn-primary btn btn-sm m-0 p-2';

29: }

30: else {

```
31: document.getElementById('sortRate').className = 'btn-primary btn btn-sm m-0 p-2';
```
32: document.getElementById('sortPrice').className = 'btn-primary btn btn-sm m-0 p-2';

```
33: document.getElementById('sortCity').className = 'btn-info btn btn-sm m-0 p-2';
```
- 34: }
- 35: }

36: const sendAjax = (sort) => {

37: \$.ajax({

38: type: "POST",

- 39: url: "ajax/add/",
- 40: dataType: "html",
- 41: data: { "item": sort },
- 42: success: function (data) {
- 43: location.reload();
- 44: }
- 45: });
- 46: }

47: function setActive(value) { 48: if (value == 1) { 49: localStorage.setItem('price', null); 50: localStorage.setItem('rating', null); 51: let sort = localStorage.getItem('city'); 52: sendAjax(sort); 53: } 54: else if (value == 2) { 55: if (localStorage.getItem('rating') == null ) localStorage.setItem('rating', '-rating'); 56: let sort = localStorage.getItem('rating'); 57: if (sort  $==$  '-rating') { 58: sort = 'rating'; 59: localStorage.setItem('rating', sort); 60: localStorage.setItem('price', null); 61: } 62: else { 63: sort =  $'$ -rating': 64: localStorage.setItem('rating', sort); 65: localStorage.setItem('price', null); 66: } 67: sendAjax(sort); 68: } 69: else { 70: if (localStorage.getItem('price') == null ) localStorage.setItem('price', '-price'); 71: let sort = localStorage.getItem('price'); 72: if (sort  $==$  '-price') { 73: sort = 'price'; 74: localStorage.setItem('price', sort); 75: localStorage.setItem('rating', null); 76: } 77: else { 78: sort = '-price'; 79: localStorage.setItem('price', sort); 80: localStorage.setItem('rating', null); 81: } 82: sendAjax(sort); 83: } 84: } 85: document.addEventListener("DOMContentLoaded", ready); **Заключение**. В данной статье рассмотрены основные задачи и требования. Были сформулированы не-

обходимые разделы программного средства, для каждого из которых был спроектирован прототип, на основе которого можно создать графическое изображение торговой площадки, а потом и сам веб-сервис.

#### ЛИТЕРАТУРА

1. Статья о использовании построении сайта [Электронный ресурс] / Прототипирование - как метод сбора требований о ПО. – Режим доступа: https://clck.ru/R8MKr. – Дата доступа: 22.09.2020.